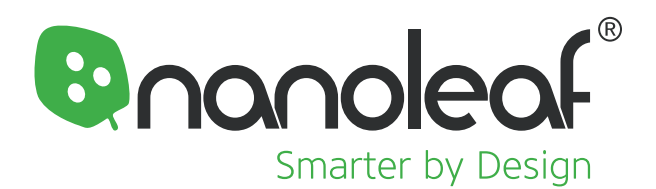

# **Razer Chroma Connect in Synapse** (Windows Only)

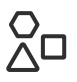

#### **Nanoleaf Devices**

Ensure that your Shapes, Canvas, or Light Panels are configured and connected to your Wi-Fi network. Ensure that your Essentials are set up on Thread with a compatible Thread Border Router (Apple TV 4K, HomePod mini, etc.)

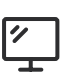

## **[Nanoleaf Desktop App](https://my.nanoleaf.me/api/v2/desktopApp/latest/win?_ga=2.108554818.1583768572.1627227273-581954587.1611761596)**

Download or update the latest version of the Desktop App.

**DOWNLOAD HERE**

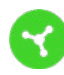

### **[Razer Synapse App](https://www.razer.com/synapse-3)  & Chroma Connect**

Download or update the latest version of the Synapse App. Additionally, install the Chroma Connect Module within the App.

**DOWNLOAD HERE**

## **Getting Started**

- In the Desktop App, add your Nanoleaf devices through Sign-in or Manual Pairing. **1.**
- From the sidebar, navigate to the **Entertainment** tab then to the **Razer Chroma™ RGB**. **2.**
- Select the Nanoleaf Devices you would like to control. Position/rotate your devices as necessary. **3.**
- In the Synapse App, navigate to the **CONNECT** tab then the **DEVICES** tab at the top**. 4.**
- Under the Chroma Connect module, toggle ON **Chroma Connect** and **Nanoleaf.** Enabling this will allow you to make further customizations in Chroma Studio & Chroma Visualizer (see below). **5.**
- Back in the Nanoleaf Desktop App toggle ON **Enable Razer Chroma. 6.**

## **Control & Advanced Customizations**

For advanced customziations, try out these different Modules within the Razer Synapse App. You can find and install these under the **SYNAPSE** > **MODULES** tab.

## **Chroma Connect**

Control all your Chroma-enabled apps and third-party hardware devices using Chroma Connect. Enable this with your games through the **CONNECT** > **APPS** tab.

If you're looking for an RGB lighting effect that's truly unique, tweak and tinker to your heart's content with the Chroma Studio module—where you can modify existing effects or design your own.

## **Chroma Studio Chroma Visualizer**

Enjoy a dynamic level of audio visualization with colorful sound waves that jump up and down on your device as you play your favorite music, games, and videos.

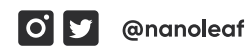

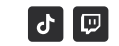

@nanoleafofficial

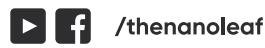